# **Note relative agli accessi ed utilizzo dei laboratori informatici Accesso postazioni Windows**

- Nella finestra di login inserire le proprie credenziali ed accertarsi che il DOMINIO di accesso sia impostato su ISIA
- Sul computer in uso verrà sempre creata una unità disco con la lettera S corrispondente alla propria cartella sul SERVER.
- Mai lasciare file e cartelle importanti né sul desktop (scrivania) né nei documenti, ma memorizzateli sulla vostra cartella su server, onde evitare:
	- Rallentamento dei tempi di login, i dati devono essere scaricati dal server
	- In caso di problemi col vostro profilo utente, le cartelle desktop, documenti, ecc… verranno resettate
	- In caso di problemi sulla rete i file non vengono copiati sul server al momento del logout, rimanendo in locale sul pc, col rischio che vengano successivamente sovrascritti o cancellati.
- In ambiente Windows è possibile scegliere il linguaggio di stampa, Postscript o PCL:
	- PCL è più veloce ma le caratteristiche della stampa sono legate alla stampante (stampando sulla HP 2600, sulla Epson Aculaaser o su una delle HP 2800, potreste ottenere risultati diversi). La qualità grafica offerta da PCL è leggermente inferiore rispetto quella offerta da Postscript.
	- Postscript è più lento di PCL ma permette di ottenere risultati identici su ogni stampante. La grafica viene riprodotta fedelmente in fase di stampa.

## **Note generali**

- Ogni studente ha a disposizione uno spazio di 2GB sul server ISIA; lo spazio viene calcolato sommando i dati creati o copiati dall'utente nelle cartelle PUBBLICO, USERNAME, e sulla propria SCRIVANIA.
- Per garantire un corretto funzionamento dei computer delle aule informatiche si raccomanda di memorizzare sempre i dati all'interno della propria cartella utente, in modo da non riempire gli HARD DISK locali e provocare errori nell'uso delle applicazioni.
- **Si consiglia sempre di salvare copia dei propri dati su supporti removibili (CD, Chiavi USB, ecc…) in quanto l'ISIA non si assume nessuna responsabilità relativa a possibili perdite di dati.**
- Se i file inviati alle stampanti sono particolarmente grandi, elaborati, ecc… è possibile che dal lancio della stampa all'uscita della pagina passi un po' di tempo.
- **Terminata la sessione di lavoro, disconnettersi dal pc/Mac**
- Per segnalazioni sul mal funzionamento del servizio informatico potete comunicare con il tecnico: **isiastudenti@decasystem.it** o comunicarlo in segreteria.
- Le norme di utilizzo dei laboratori e delle reti informatiche potete trovarli sul sito nella sezione **presentazione >> normativa interna.**

Note relative all'accessi ed utilizzo dei laboratori informatici REV. 2 - 07/10/10

\\Server\_nt\segreteria\Documenti3\ACQUISTI 1\regolamenti pubblicati sul sito\NoteISIA.doc

tel. +39 0546 22293 +39 0546 686490

fax +39 0546 665136 C.f. 90000140393

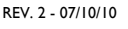

### **Note relative agli accessi ed utilizzo dei laboratori informatici**

### **Accesso postazioni Macintosh**

- L'accesso ai MAC avviene cliccando l'utente "Altro..." nella finestra di login. Se quest'opzione non fosse disponibile, aspettare alcuni secondi per permettere al server di ricollegare il Mac oppure riavviare il sistema.
- Al login verrà creato un collegamento alla propria cartella studente sul server (Prima cartella sul Dock, accanto alla cartella delle Applicazioni)
- Mai lasciare file e cartelle importanti né sul desktop (scrivania) né nei documenti, onde evitare che:
	- I file rimangano in locale sul Mac, col rischio che vengano successivamente cancellati.

#### **Note generali**

- Ogni studente ha a disposizione uno spazio di 2GB sul server ISIA; lo spazio viene calcolato sommando i dati creati o copiati dall'utente nelle cartelle PUBBLICO, USERNAME, e sulla propria SCRIVANIA.
- Per garantire un corretto funzionamento dei computer delle aule informatiche si raccomanda di memorizzare sempre i dati all'interno della propria cartella utente, in modo da non riempire gli HARD DISK locali e provocare errori nell'uso delle applicazioni.
- **Si consiglia sempre di salvare copia dei propri dati su supporti removibili (CD, Chiavi USB, ecc…) in quanto l'ISIA non si assume nessuna responsabilità relativa a possibili perdite di dati.**
- Se i file inviati alle stampanti sono particolarmente grandi, elaborati, ecc… è possibile che dal lancio della stampa all'uscita della pagina passi un po' di tempo.
- **Terminata la sessione di lavoro, disconnettersi dal pc/Mac**
- Per segnalazioni sul mal funzionamento del servizio informatico potete comunicare con il tecnico: **isiastudenti@decasystem.it** o comunicarlo in segreteria.
- Le norme di utilizzo dei laboratori e delle reti informatiche potete trovarli sul sito nella sezione **presentazione >> normativa interna.**

\\Server\_nt\segreteria\Documenti3\ACQUISTI 1\regolamenti pubblicati sul sito\NoteISIA.doc

tel. +39 0546 22293 +39 0546 686490

fax +39 0546 665136 C.f. 90000140393

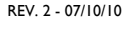

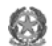